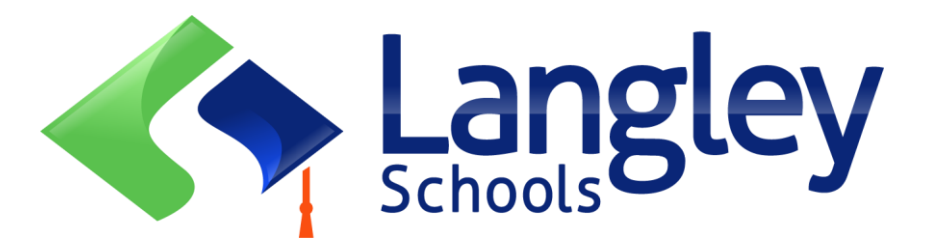

# Rehistrasyong Online para sa Setyembre 2024 na mga estudyante sa Elementarya

Maaari na ngayong irehistro ng mga magulang ang mga estudyante ng Kindergarten at Elementarya sa Langley gamit ang online Provincial Student Information System na kilala bilang MyEducation BC.

## **Attention:**

Bago magsimula, mangyaring pumunta sa Pahina ng Magulang sa SD35.bc.ca upang kumpirmahin ang impormasyon na kakailanganin ninyo para makumpleto ang pagpaparehistro; kabilang na ang mga dokumento na iupload at ang iyong catchment na eskwelahan. Kailangan ang nababasang digital images. Ang listahang ito ay pwedeng medyo maiba sa mga suhestiyon ng Online Registration form ng lalawigan.

Ang mga dokumentong ito ay tinatanggal mula sa system sa sandaling matapos ang proseso ng pagpaparehistro.

### **Also Know:**

- 1. Kung susubukan mong lumikha ng isang bagong account at meron ka pang isang gumagana, makakatanggap ka ng babala. Mangyaring makipag ugnayan sa iyong kasalukuyang distrito o sa Langley MyEd support sa [https://www.sd35.bc.ca/students](https://www.sd35.bc.ca/students-parents/myedbc-family-portal-help/)[parents/myedbc-family-portal-help/](https://www.sd35.bc.ca/students-parents/myedbc-family-portal-help/)
- 2. Kung hindi mo matandaan ang iyong mga kredensyal sa pag access mangyaring makipag ugnayan sa Langley MyEd support sa [https://www.sd35.bc.ca/students](https://www.sd35.bc.ca/students-parents/myedbc-family-portal-help/)[parents/myedbc-family-portal-help/](https://www.sd35.bc.ca/students-parents/myedbc-family-portal-help/)
- 3. Kung hindi mo makita ang Initiate Button upang simulan ang isang bagong pagpaparehistro, makipag ugnayan sa Langley MyEd support sa <https://www.sd35.bc.ca/students-parents/myedbc-family-portal-help/> upang idagdag ang option sa iyong account

4. Kung meron kayong katanungan, mangyaring i-check ang impormasyon sa <https://www.sd35.bc.ca/students-parents/registration-2/registration/> at pag hindi nasagot ang inyong tanong, mangyaring paki-contact ang paaralan.

Kung meron na kayong MyEducation account lumaktaw sa ika-5 hakbang.

Kung **WALA** pa kayong MyEducation BC account sundin ang ika 1-4 na mga hakbang.

1. **Magrequest ng account** sa pamamagitan ng pagpunta sa https://myeducation.gov.bc.ca/aspen at pagpasok ng isang valid na email address para sa iyong sarili.

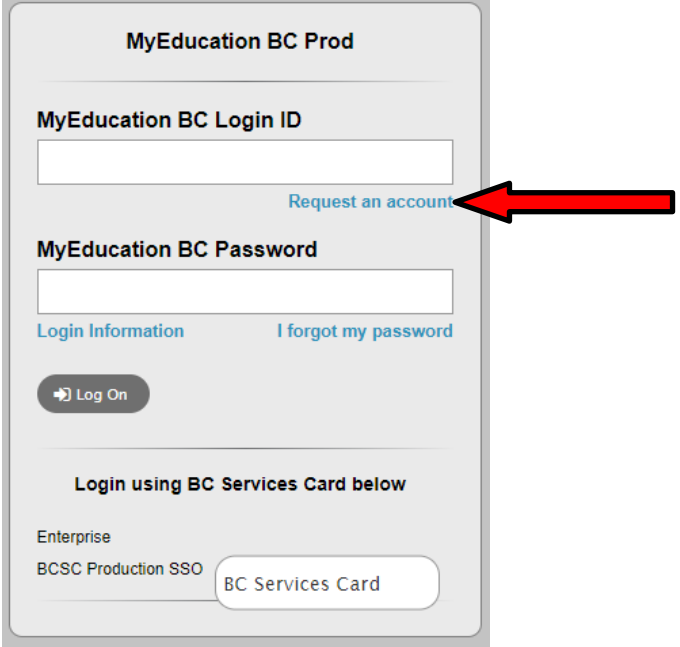

**2. Piliin** ang "Ako ay isang magulang / tagapag alaga na nagrerehistro ng aking anak online" at i click ang Susunod na Hakbang.

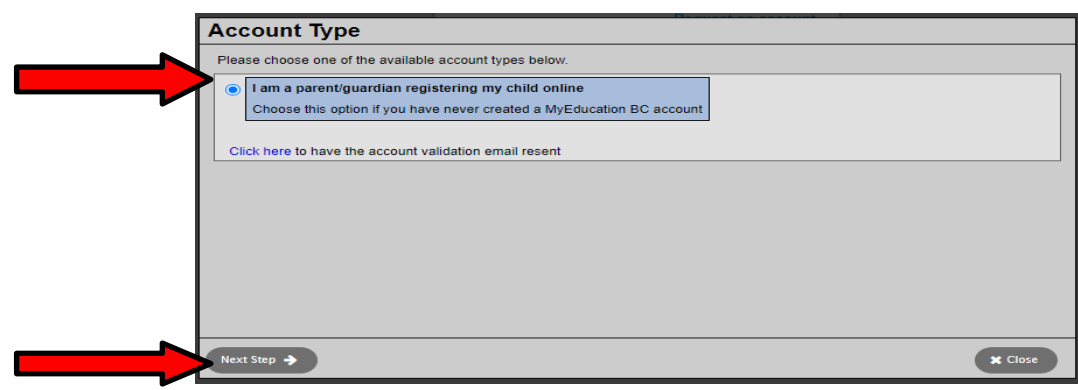

Kung susubukan mong lumikha ng isang bagong account at meron ka pang isang gumagana, makakatanggap ka ng babala. Mangyaring kontakin ang iyong kasalukuyang distrito o Langley MyEd support sa https:// [www.sd35.bc.ca/](http://www.sd35.bc.ca/) mga estudyante-magulang/myedbc-family-portal-help/

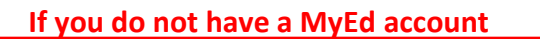

3. **Ibigay and Parent Demographic** Information tulad ng hiniling sa form at Piliin Langley

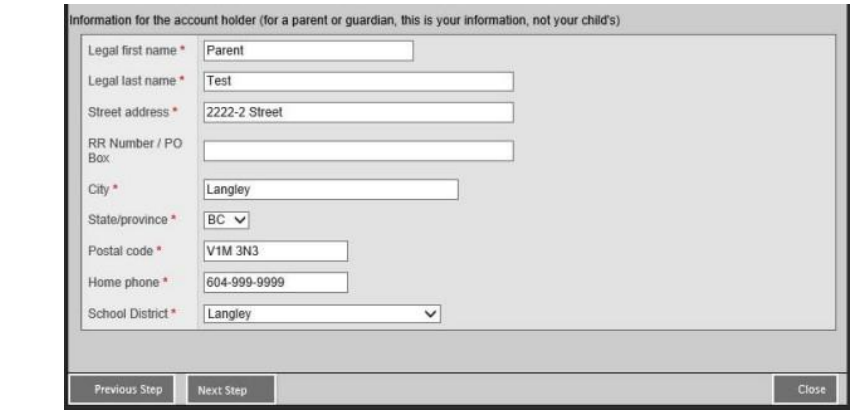

4.**I-set up ang iyong account** gamit ang iyong email address, password, at tanong pang seguridad

\* Tingnan ang iyong email para sa account verification email. Kung hindi mo makita ito ang inyong In Box, tingnan ang Spam / Junk folder

#### **5. Mag-log in** https://myeducation.gov.bc.ca/aspen/logon.do

Ang kahon sa babang kanang kamay ay magkakaroon ng Start a New Student Registration at +Initiate... para makapagsimula ng bagong form. Anumang mga form na sinimulan o isinumite ay makikita sa ibaba ng kahon na iyon para ipagpatuloy ang isang pagpaparehistro o tingnan ang progreso ng rehistrasyong sinumite. Kapag nakumpleto na ang status ng rehistrasyong sinumite, ito ay magbabago na "accepted".

*Kung hindi mo makita ang Initiate button upang simulan ang isang bagong pagpaparehistro, makipag ugnayan sa Langley MyEd support sa <https://www.sd35.bc.ca/students-parents/myedbc-family-portal-help/> upang idagdag ang option na iyon sa iyong account*

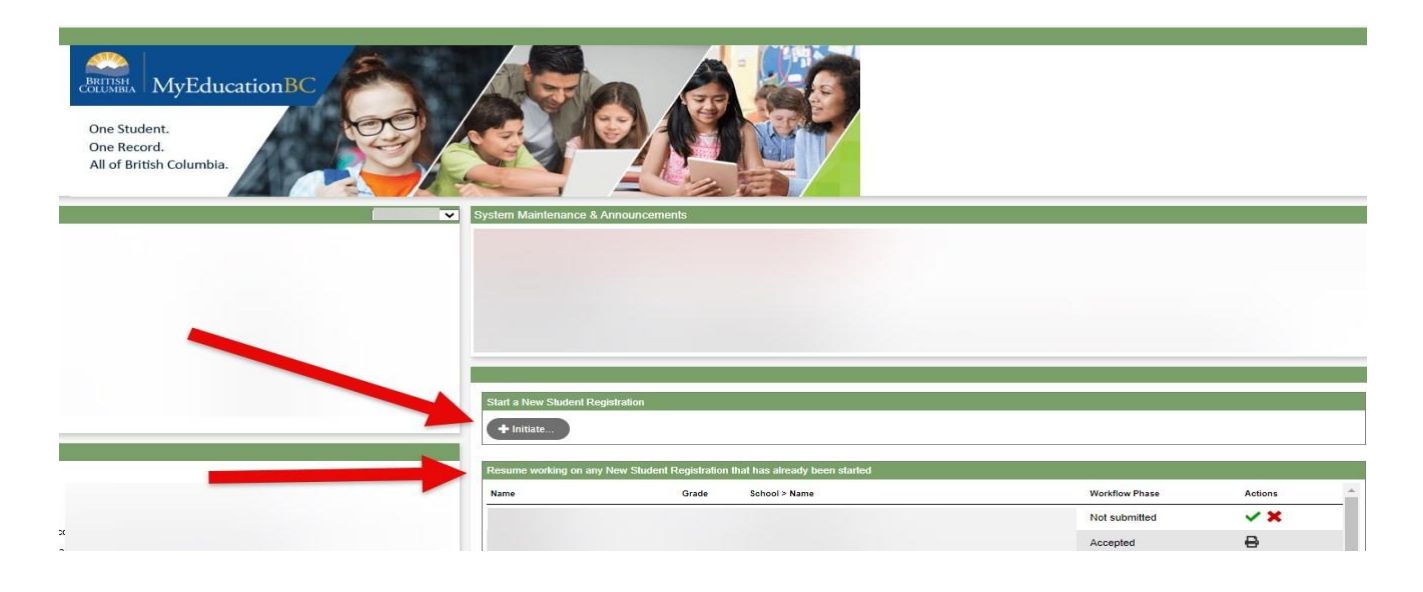

### Creating a new Registration

Bago simulan ang prosesong ito mangyaring suriin ang https://www.sd35.bc.ca/studentsparents/registration-2/ registration/ para sa pinaka up to date na mga pangangailangan para sa pagpaparehistro. Kailangan ang mga nababasang digital images ng mga dokumento.

- 6. **Ang proseso ng pagpaparehistro** ay may bilang ng mga 'Top Tabs" upang makumpleto.
	- a) Start top tab ay humihingi ng taon ng eskwela. Ang rehistrasyong Kindergarten ay para sa susunood na Setyembre, 2024-2025.

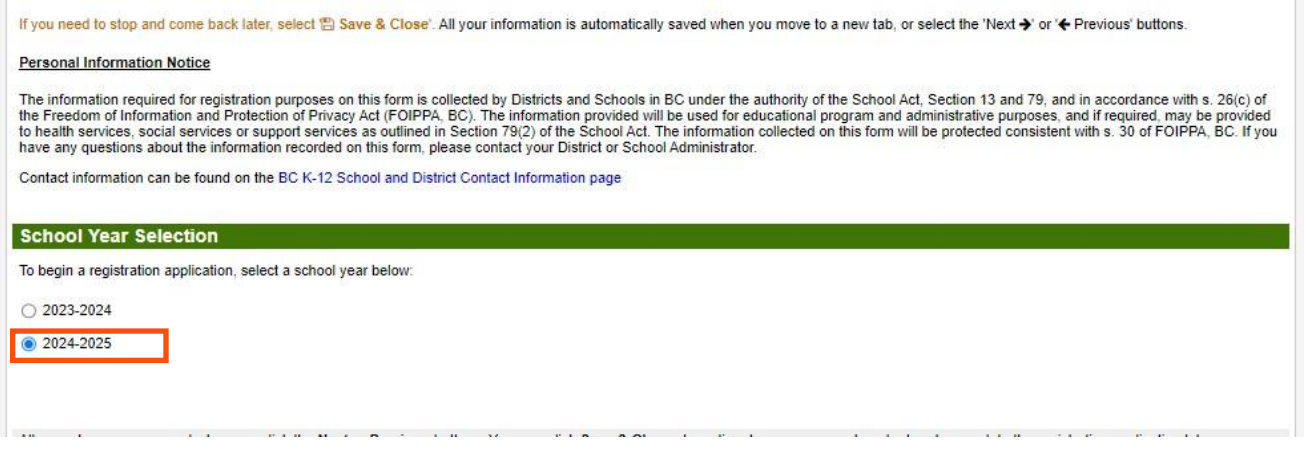

6. (cont.)

1. b) Student top tab ay para sa partikular na impormasyon ng estudyante. Kung mayroon ka nang MyEducation account, ang ilang impormasyong demograpiko ay kusang pupunan.

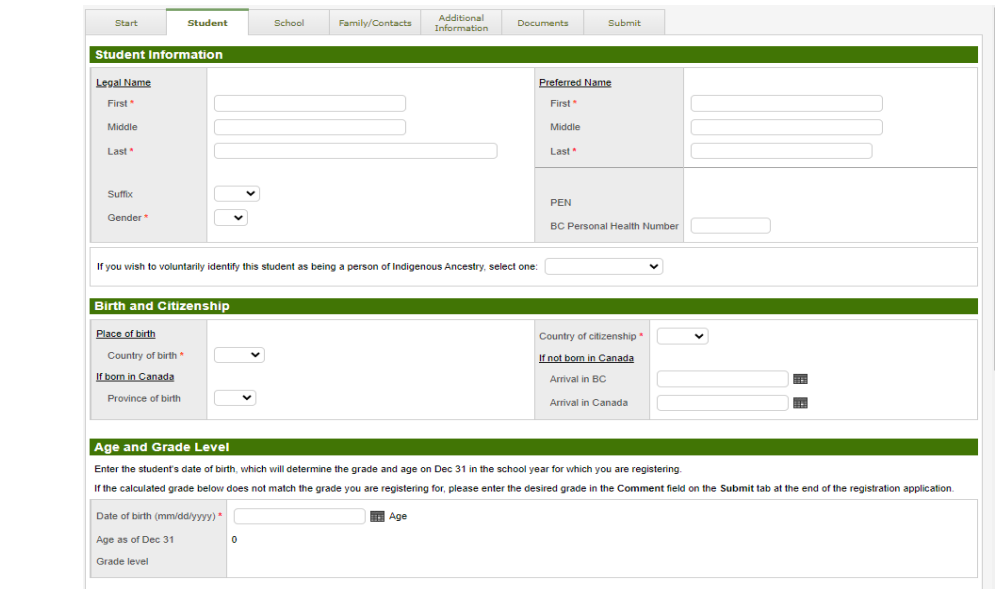

6. (cont.)

c) School top tab. Piliin ang Langley School District at ang iyong catchment school. Ang iyong catchment school ay matatagpuan sa website ng SD35 sa https://www.sd35.bc.ca/ paaralan/paaralan-locator/. Kung ang isang paaralan ay wala sa listahan, ito ay kasaukuyang hindi tumatanggap ng rehistrasyon.

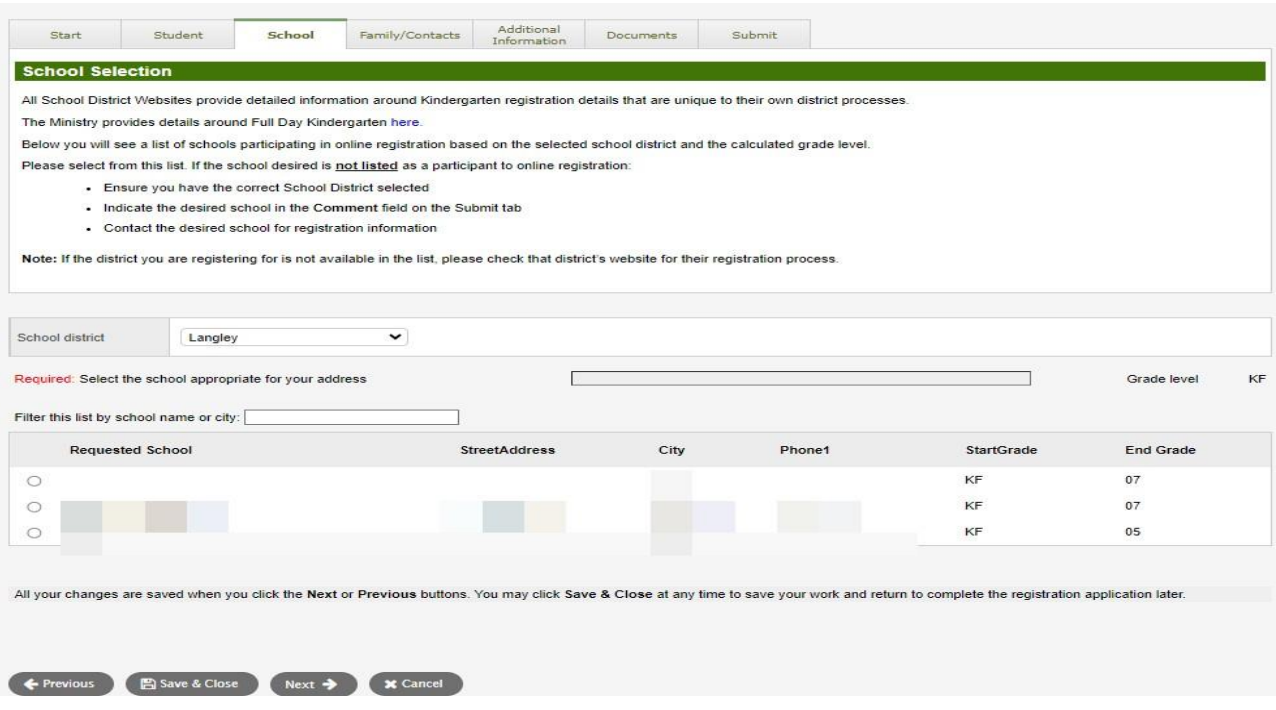

### 6. (cont.)

d) Kung mayroon kang gumaganang MyEducation account, ang ilan sa mga patlang ay naka pre-fill. Maaari mong baguhin o magdagdag ng impormasyon sa pamilya at mga contact impormasyon.

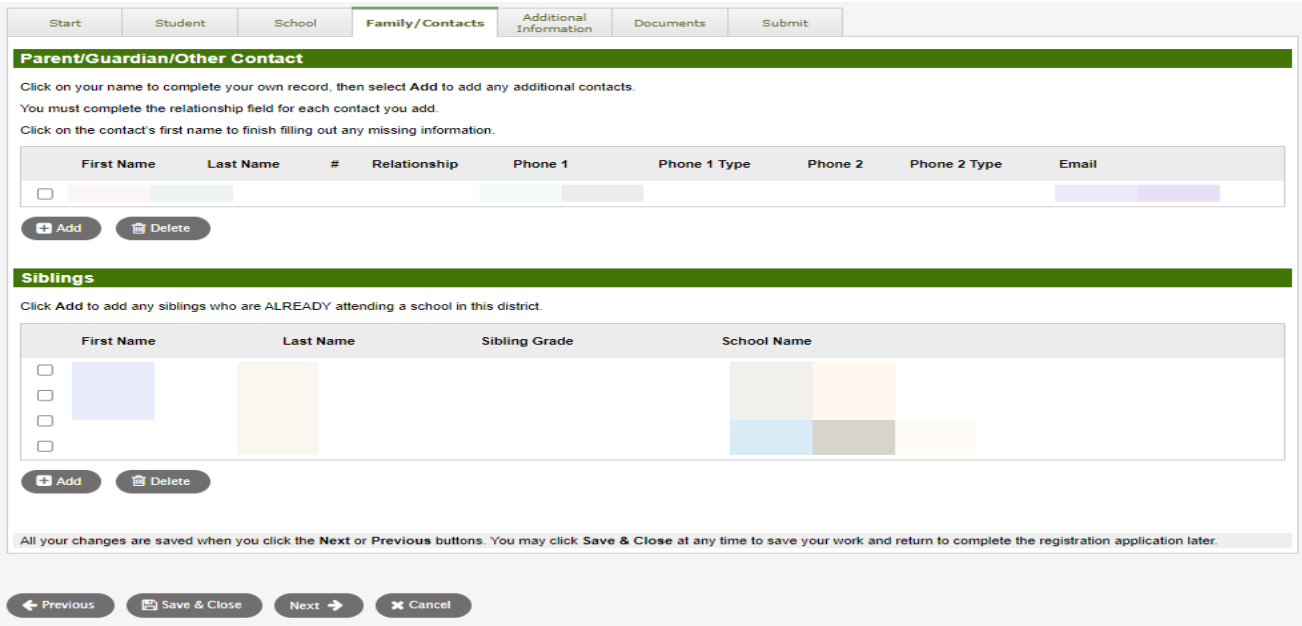

### 6. (cont.)

e) Ang pahinang ito ay nagbibigay-daan sa impormasyong medikal o impormasyon para sa supportang pagaaral ayun sa impormasyong pangrehistro.

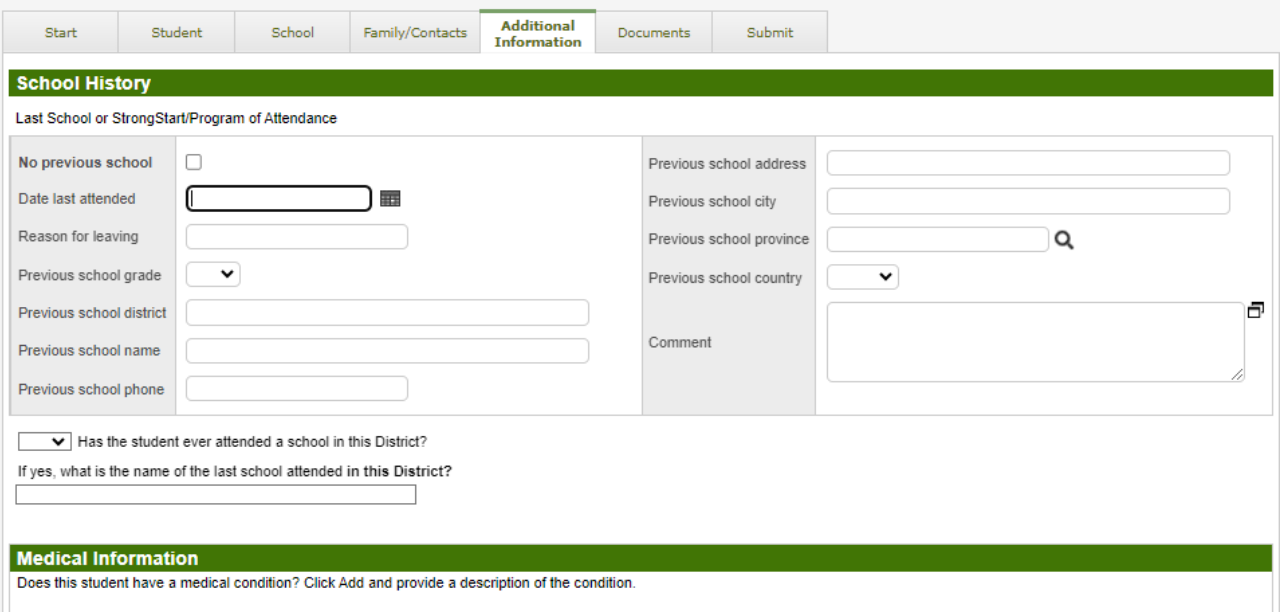

#### 6. (cont.)

f) Documents top tab. Mangyaring i-upload ang lahat ng kinakailangang dokumentasyon upang suportahan ang iyong aplikasyon. Ang mga update na kinakailangan sa dokumentasyon ay matatagpuan sa SD35 website sa https://www.sd35.bc.ca/students-parents/registration-2/registration/. Hangga't maaari, Mangyaring maging kumpleto kasi ang mga nawawalang dokumento ay maaaring makantala sa proseso ng pagpaparehistro.

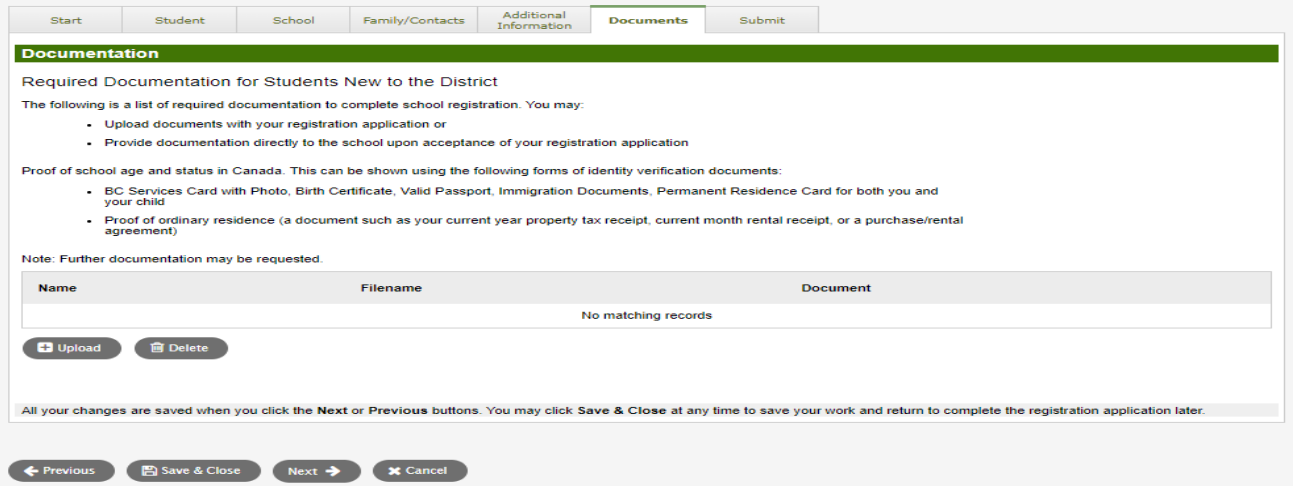

- 6. (cont.)
	- g) Submit top tab. Ang huling pahina ay nagpapahintulot na maglagay ng kahit anong komento para umayon sa registration package bago magsubmite. Maaari mong i-save at bumalik sa aplikasyon sa ibang araw, ngunit sa sandaling ito ay isinumite, ang buong package ay nasa folder ng school at hindi mo na ito pwedeeng maupdate. Kung kailangan ng paaralan ng karagdagang impormasyon, kokontakin ka nila sa telepono o email na binigay.

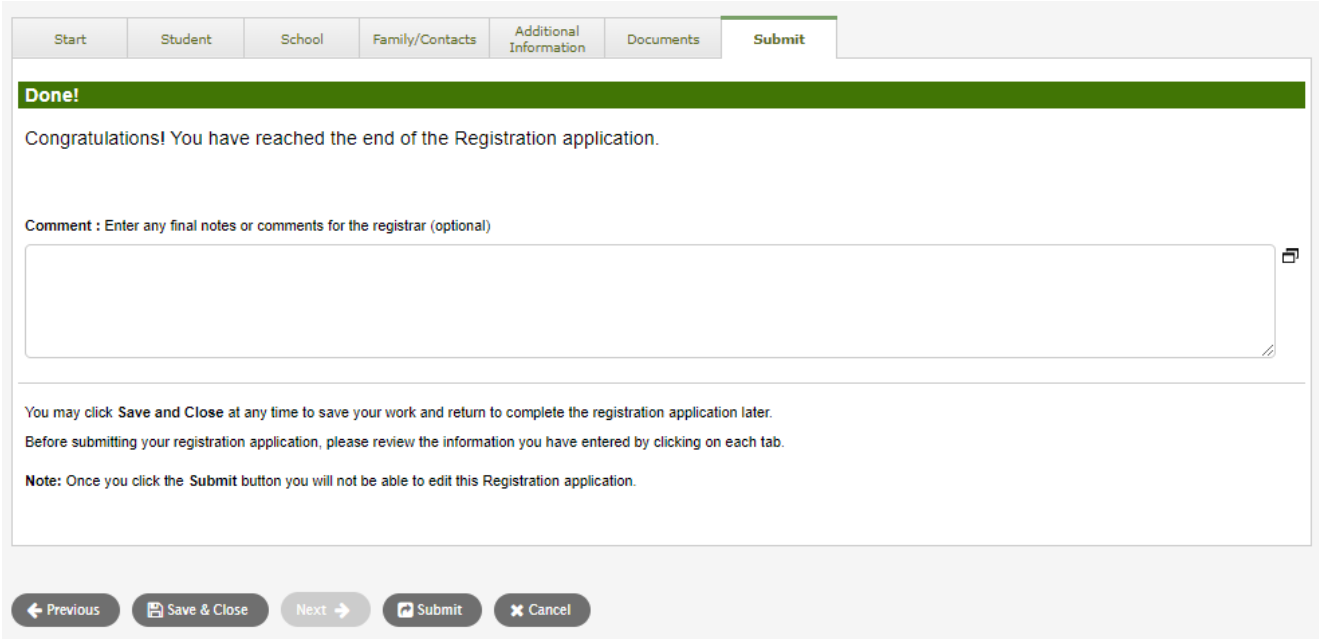

## Online Registration for September 2024 Elementary students

Ipoproseso ng mga paaralan ang mga online registration. Mangyaring diretsong makipag ugnayan sa paaralan para sa anumang mga katanungan at antayin ang tawag sa telepono ng paaralan. Ang administrative assistants ay maaaring tumawag sa iyo upang linawin ang impormasyon bago kumpletuhin ang rehistrasyon.

 $\Rightarrow$  Suriin ang website ng SD35 sa https:// [www.sd35.bc.ca/students-parents/ p](http://www.sd35.bc.ca/students-parents/)ara sa karagdagang impromasyon.

 $\Rightarrow$  May form para sa mga magulang na nangangailangan ng tulong ng MyEd sa https://www.sd35.bc.ca/ estudyante-magulang/myedbc-family-portal-help/

 $\Rightarrow$  Ang registration status ay iupdate ng MyEd portal habang ito ay pinoproseso

 $\Rightarrow$  Magpapadala ng emails sa pagkatanggap.